# Erweiterung AE WWS Lite Win: Modul STÜCKLISTEN / Waren SET

## Handbuch und Dokumentation

Beschreibung ab Vers. 2.03 / 2.04

## Inhaltsverzeichnis

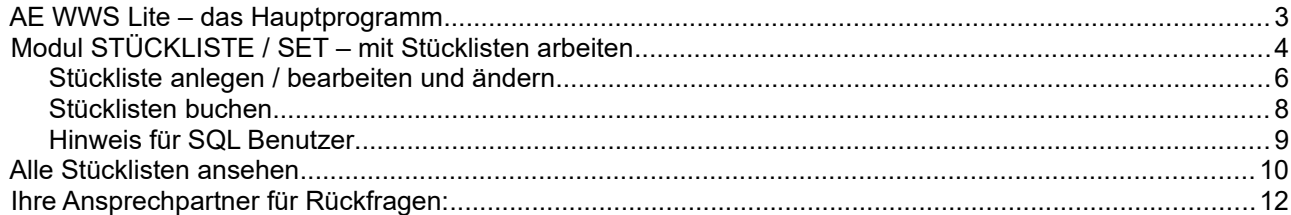

Dokument: © AE SYSTEME hjw, 1.01

## AE WWS Lite – das Hauptprogramm

Dieses Dokument ist eine Ergänzung zur Dokumentation DOC-WWSLiteWin-DE. Dort finden Sie die Beschreibungen für die grundlegende Programmbedienung und alle weiteren Details. Diese Sonderdokumentation erläutert Benutzung eines optionalen Moduls.

Die Hauptdokumentation für unsere Lager- und Artikelverwaltung finden Sie direkt hier:

<https://terminal-systems.de/wws-lager/doc-wwslitewin-de.pdf>

## Modul STÜCKLISTE / SET – mit Stücklisten arbeiten

Mit diesem Modul können Sie jedem Artikel eine Stückliste zuweisen oder Artikel zu Gruppen und Sets zusammenfassen. Stücklisten sind Sammlungen von mehreren Artikeln (Unterartikel), die automatisch gebucht werden, wenn der Hauptartikel gebucht wird. Haupt- und Unterartikel können als "ganz normale" Artikel in der Datei enthalten sein.

Beispiel: Artikel 9000 ist ein Hammer. Der besteht aus diversen Einzelteilen, die nachfolgend Unterartikel genannt werden:

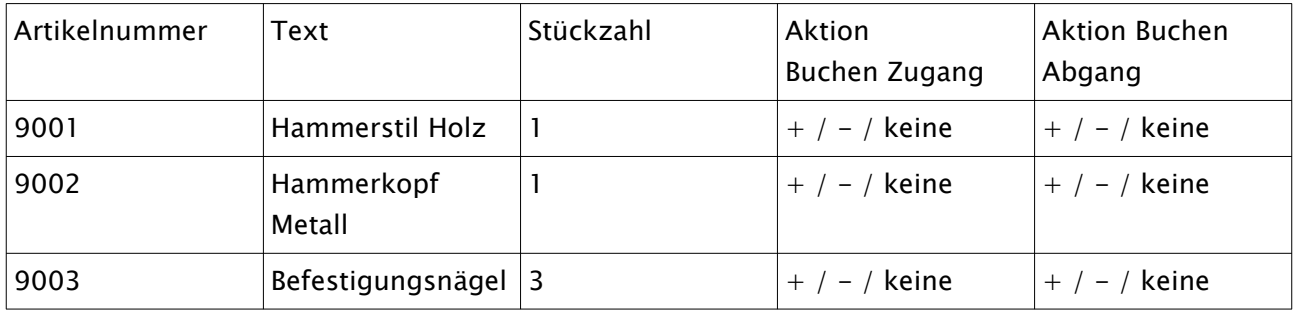

Hammer, Artikelnummer 9000 und Einzelteile Artikelnummer 9001...9003 sind "normale" Artikel im Artikelstamm. Für den Hammer Artikelnummer 9000 können Sie eine Stückliste anlegen und dort die Artikel 9001 (Hammerstil Holz), 9002 (Hammerkopf Metall), 9003 Befestigungsnägel mit der jeweils notwendigen Menge als Unterartikel zuweisen.

Sie können ebenfalls festlegen, wie der Bestand der Unterartikel 9001...9003 sich ändern soll, wenn der Hauptartikel 9000 mit Abgang oder Zugang gebucht werden soll. Stellen wir uns folgenden Fall vor:

Ein Hammer kommt ins Lager, Zugang Artikelnummer 9000. Wenn Sie es wünschen, wird die angegebene Menge der Unterartikel dann automatisch erhöht oder ignoriert. Analog beim Abgang des Hammers, hier können Sie einstellen ob die Bestandsmenge der Unterartikel dann verringert oder ignoriert werden soll. Sie können zu jedem Unterartikel individuell entscheiden, wie sich dier Bestand der Unterartikel beim Zugang oder Abgang des Hauptartikels geschehen soll.

(Damit es nicht zu kompliziert wird: das Programm zeigt das Buchungsverhalten der Unterartikel detailliert an und es wird ebenfalls in der Buchungshistorie aufgezeichnet.)

Stücklisten werden separat gespeichert:

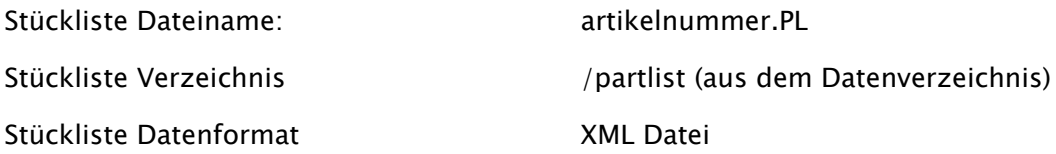

Die Stücklisten zu jedem Artikel werden in einer separaten Datei mit Artikelnummer und der Endung .PL (für Partlist) gespeichert. Die Stücklistendateien befinden sich in einem Verzeichnis /partlist, das bei erstmaliger Benutzung automatisch als Unterverzeichnis in Ihrem Datenverzeichnis angelegt wird.

Die Stücklisten werden im XML Datenformat gespeichert und enthalten Artikelnummer sowie Menge der Unterartikel und einige weitere Felder.

Hinweis: Der Name der Stückliste bezieht sich Artikelnummer. Wenn Sie im Rahmen der → LAGERPLATZVERWALTUNG aus einem Hauptartikel Unterartikel anlegen (= Artikel kopieren), wird die Stückliste mit kopiert. Ebenso wenn Sie aus einem Unterartikel einen weiteren Unterartikel anlegen, wenn der erste Unterartikel bereits eine Stückliste besitzt. Wenn Sie jedoch für einen Artikel nachträglich die Stückliste anlegen, bleibt sie nur dem aktuellen Artikel vorbehalten. Sie können aber jederzeit eingreifen und über Windows mit Datei Explorer eine Stückliste manuell löschen oder kopieren. (Siehe auch → Stücklisten Datei ändern.)

Und noch ein Hinweis: Stücklisten speichern die Artikelnummer! Sollten Sie im Laufe des Lebens im Artikelstamm die Artikelnummer zu einem Artikel ändern, kann die Buchung der Stückliste nicht mehr ordnungsgemäß ausgeführt werden.

Weitere Aktionen Stückliste / Set betreffend:

### *Stückliste anlegen / bearbeiten und ändern*

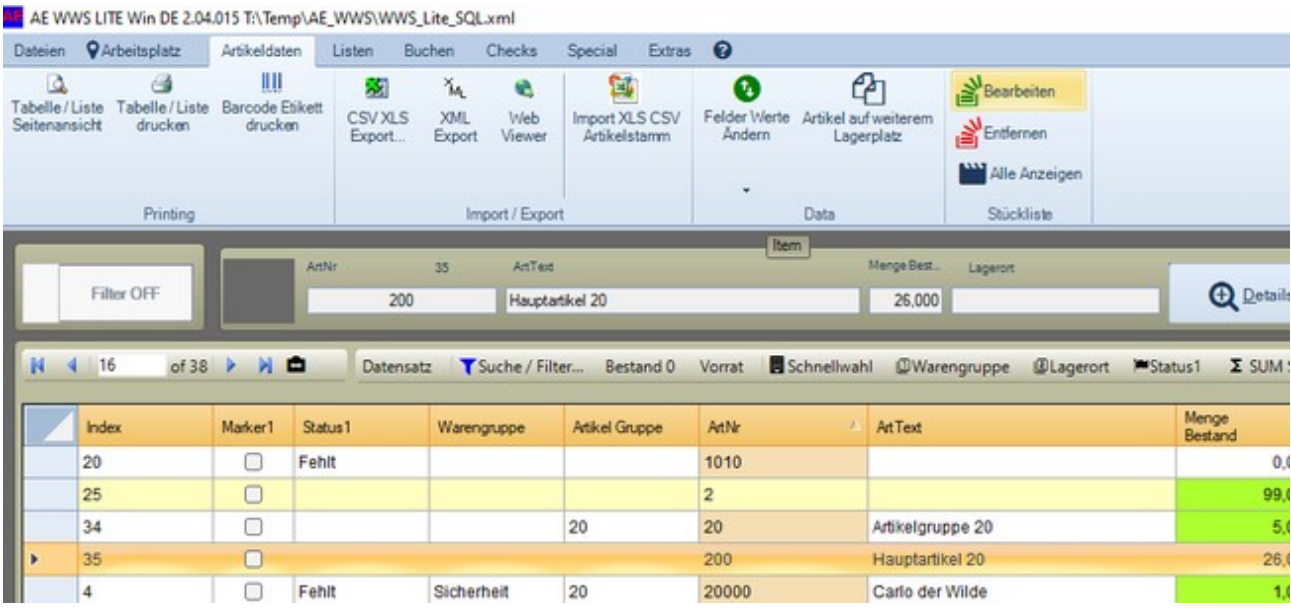

Eine Stückliste wird automatisch angelegt, wenn Sie für einen Artikel eine Stückliste (engl.: Partlist) definieren und dort Artikel enthalten sind.

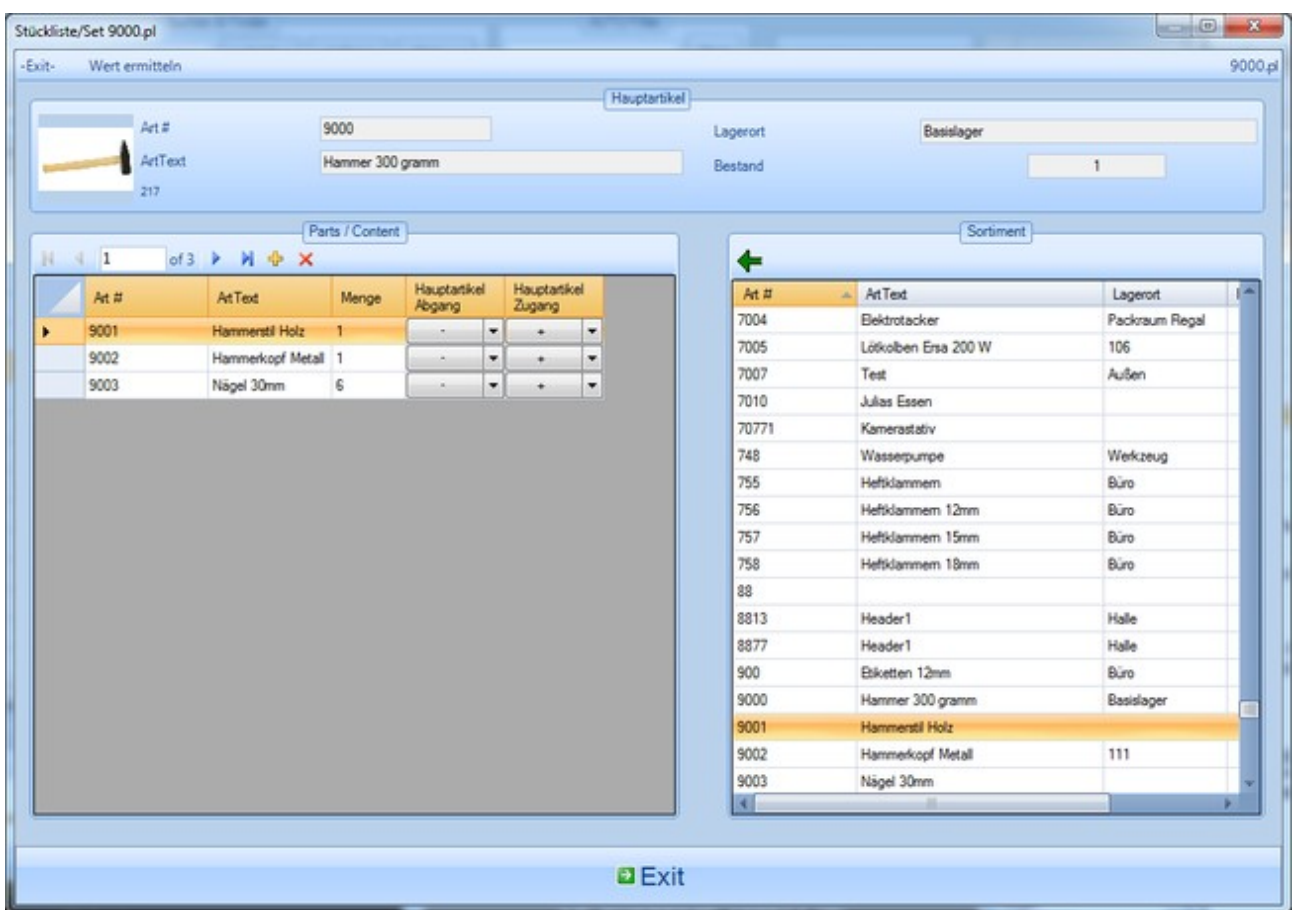

Legen Sie die Artikel fest, die Bestandteil der Stückliste sein sollen. Bestimmen Sie dann die Menge, die jeweils beim Buchen des Hauptartikels berücksichtigt werden soll und was jeweils bei Abgang oder Zugang zu geschehen hat.

Beispiel: ein Hammer hat als Stückliste den Hammerstil (1x), Hammerkopf (1x) und x Nägel. Der Hammer ist der Hauptartikel. Wird für den Hammer ein Abgang gebucht, sollen die Artikel der Stückliste in der angegebenen Menge subtrahiert werden. Beim Zugang addiert.

Um eine Stückliste zu löschen: Entfernen Sie alle Artikel aus der Stückliste und schließen Sie die Form. Wenn das Programm eine leere Stückliste identifiziert, wird diese nach einer Sicherheitsabfrage gelöscht.

#### *Stücklisten buchen*

Stücklisten können Sie nicht buchen! Stattdessen: Wenn Sie einen Artikel buchen (Abgang / Zugang), der eine Stückliste enthält, wird der Inhalt der Stückliste automatisch mit gebucht. Sie erhalten bei Buchungsvorgang entsprechende Meldungen, dass jetzt die Stückliste gebucht wird. So bleiben Sie ständig auf dem Laufenden.

Beispiel: Artikel 9000 enthält eine Stückliste für Artikel 9001, 9002 und 9003. Sobald sie Artikel 9000 buchen, werden automatisch auch 9001, 9002 und 9003 in der jeweiligen Menge mit gebucht. Dabei werden Menge und jeweilige Aktion für Abgang / Zugang berücksichtigt!

#### *Hinweis für SQL Benutzer*

Achten Sie darauf, dass Sie Veränderungen an den Stücklisten nur durchführen, wenn alle anderen Benutzer aus der SQL Tabelle ausgeloggt sind. Alternativ: stellen Sie sicher, dass sich sich alle Benutzer neu anmelden, nachdem Sie Veränderungen an den Stücklisten durchgeführt haben! So wird sichergestellt, dass die Veränderungen an den Stücklisten allen Benutzern zur Verfügung stehen!

## **Alle Stücklisten ansehen**

#### 2.04.015 l:\lemp\AE\_WWS\WWS\_Lite\_SQL.xml

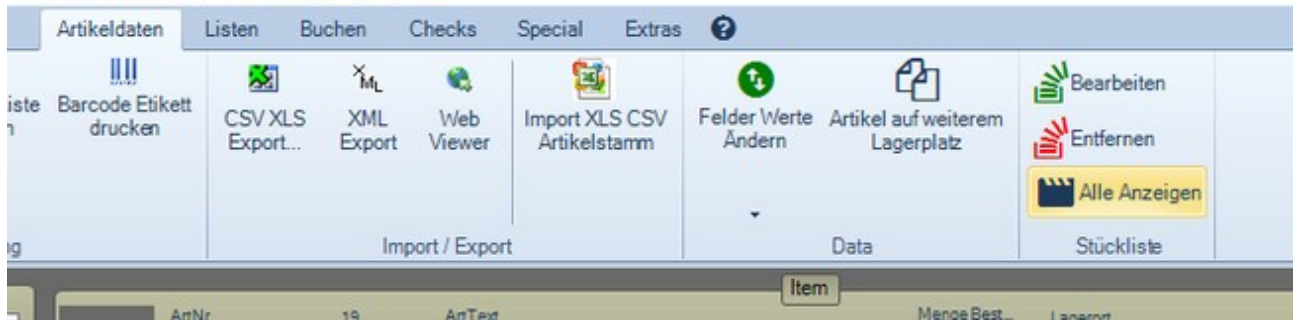

Im Menü Artikeldaten, Bereich Stückliste. Alle Anzeigen. Es öffnet sich der Explorer im Verzeichnis der Stücklisten (...MeinDatenverzeichnis.../partlist). Die Stücklisten werden jeweils unter dem Namen der Artikelnummer gespeichert.

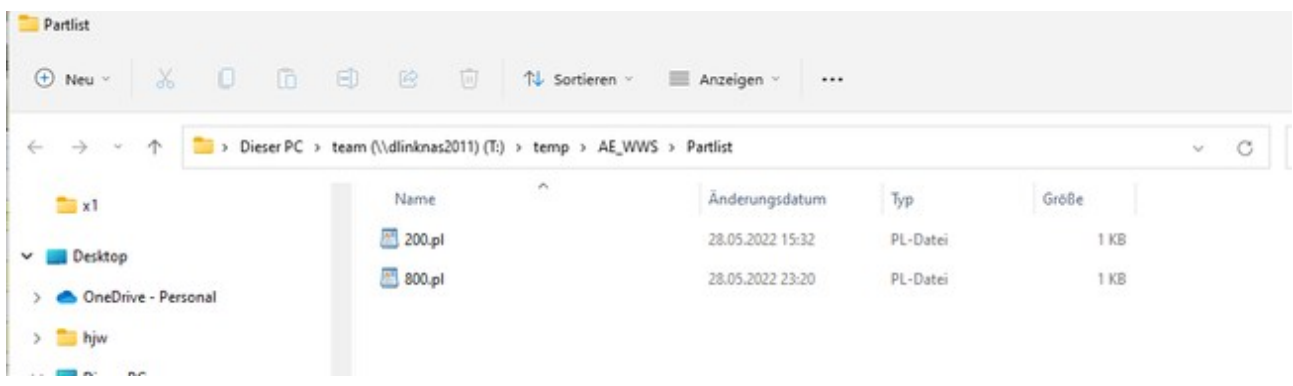

Eine Stückliste ist jeweils eine XML Datei und kann auf Wunsch mit weiteren Programm bearbeitet werden.

```
<? xml version="1.0" standalone="yes"?>
<NewDataSet>
  <Partlist>
    <Partlist_ArtNr>200B</Partlist_ArtNr>
    <Partlist ArtText>Artikel 200B</Partlist ArtText>
    <PartList_Menge>1</PartList_Menge>
    <Partlist_Abgang> -</Partlist_Abgang><br><Partlist_2ugang> +</Partlist_2ugang>
  \langle/Partlist>
  <Partlist>
    <Partlist_ArtNr>200A</Partlist_ArtNr>
    <Partlist ArtText>Artikel a</Partlist ArtText>
    <PartList Menge>1</PartList Menge>
    <Partlist_Abgang> -</Partlist_Abgang>
    <Partlist_Zugang>+</Partlist_Zugang>
  \frac{2}{8} / Partlist>
</NewDataSet>
```
## **Ihre Ansprechpartner für Rückfragen:**

AE SYSTEME Art-Events Walter & Schilling GmbH Am Güterbahnhof 15 D-31303 Burgdorf [www.terminal-systems.de](http://www.terminal-systems.de/) [info@terminal-systems.de](mailto:info@terminal-systems.de)

Änderungen und Irrtümer vorbehalten. Software und Softwareteile unseres Hauses werden mit höchstmöglicher Sorgfalt erstellt und gewissenhaft getestet. Trotz höchster Sorgfalt kann es vorkommen, dass Softwarefehler oder Gerätestörungen auftreten, die Konsequenzen nach sich ziehen. Wir empfehlen daher, Software, Systeme und Systemlösungen ausführlich zu testen und regelmäßig fachmännisch anerkannte aktuelle Maßnahmen zur Datensicherung und - Wiederherstellung durchzuführen. Wir übernehmen keine Gewähr und keine Haftung für mögliches unerwünschtes Verhalten, für Fehler und für ihre Folgen. Bilder zeigen Beispiele. Mit der Nutzung unserer Produkte haben Sie unsere AGB anerkannt.